# BIOSSEGURANÇA uma abordagem multidisciplinar

**Pedro Teixeira Silvio Valle** Organizadores

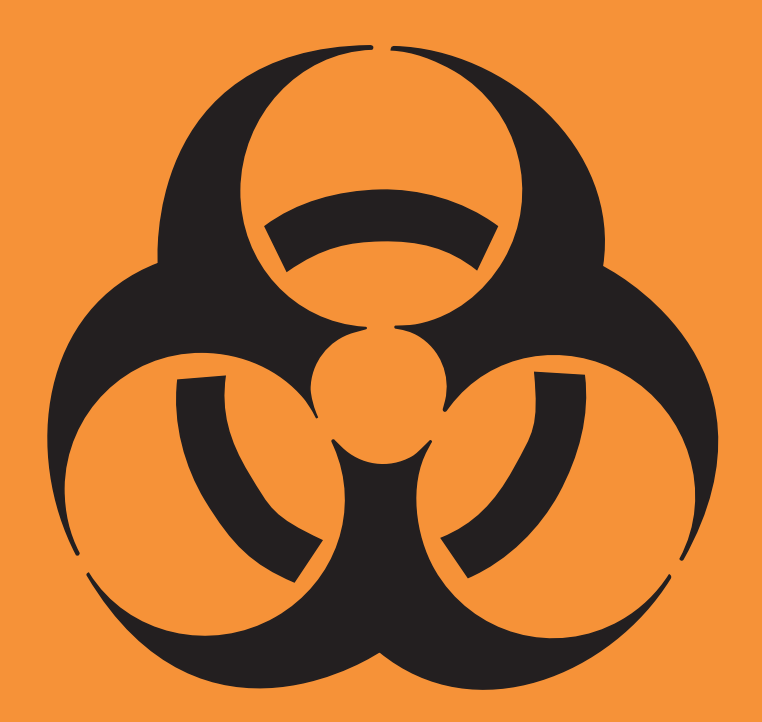

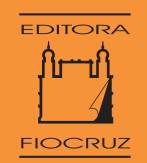

Copyright © 2010 dos autores

Todos os direitos desta edição reservados à FUNDAÇÃO OSWALDO CRUZ / EDITORA

2ª edição: 2010 1ª reimpressão: 2012

Projeto gráfico  *Lúcia Regina Pantojo de Brito*

Revisão e copidesque  *Ana Prôa*

Normalização de referências  *Clarissa Bravo*

Supervisão editorial  *M. Cecilia G. B. Moreira*

Catalogação na fonte Instituto de Comunicação e Informação Científica e Tecnológica em Saúde Biblioteca de Saúde Pública

T266b Teixeira, Pedro (Org.)

 Biossegurança: uma abordagem multidisciplinar. 2. ed. / Organizado por Pedro Teixeira e Silvio Valle. - Rio de Janeiro: Editora FIOCRUZ, 2010. 442p. ISBN: 978-857541-202-2 1. Biotecnologia - métodos. 2. Contenção de riscos biológicos. 3. Engenharia genética. 4. Saúde do Trabalhador. I. Valle, Silvio (Org.) II. Título.

CDD - 22. ed. - 660.6

2012 EDITORA FIOCRUZ Av. Brasil, 4036 – 1o andar – sala 112 – Manguinhos 21040-361 – Rio de Janeiro – RJ Tels.: (21) 3882-9039 e 3882-9041 Telefax: (21) 3882-9006 http://www.fiocruz.br/editora e-mail: editora@fiocruz.br

# **Prefácio à primeira Edição**

A alentada obra Biossegurança: uma abordagem multiduciplinar representa uma publicação singular em um pais como o Brasil, no qual morte, mutilações e sequelas evitáveis são encaradas como banalidades que sobrevivem ao sabor da mídia. Os acidentes de trabalho e de trânsito, os desabamentos e as intoxicações são episódios recorrentes que levam a 'mortes não anunciadas', que poderiam ser evitadas.

Nesse cenário de impunidade e negligência, a prevenção ainda é a melhor alternativa. O variado elenco de riscos biológicos contidos nesta obra mostra que o exercício da segurança no manejo de produtos e técnicas biológicas, como se define a biossegurança, demanda abordagem multidisciplinar que envolve ampla gama de especialistas. À guisa de exemplo, serão aqui feitas considerações sobre um dos problemas peculiares relacionados à biossegurança que atinge uma restrita comunidade cosmopolita da qual participam brasileiros, os parasitologistas.

Apesar de infecções acidentais de laboratório induzidas por parasitas de interesse médico constituirem um grupo menor em relação às infecções ocupacionais de outros microrganismos e não serem na sua maioria publicadas, alguns dados estão disponíveis. Em um clássico trabalho, Pike (1978) mostrou que, entre 4.079 infecções acidentais de laboratório por microrganismos, 116 (3%) foram causadas por parasitas. Embora mais recentemente a incidência dessas infecções tenha provavelmente diminuído pela introdução de recursos laboratoriais de proteção, como capelas de fluxo laminar, as contaminações ocupacionais continuam a ocorrer em laboratórios de vários países. Uma recente revisão de Herwaldt eJuranek (1993), da Division of Parasitic Diseases, do National Center of lnfectious Diseases, em Atlanta, relata a ocorrência

de inúmeros casos adquiridos em laboratório através de cinco importantes doenças parasitárias: malária, leishmaniose, ou toxoplasmose tripanossomíase africana (doença do sono) e tripanossomíase americana (doença de Chagas). A contaminação por acidentes de laboratório ou atividades ocupacionais por esses parasitas processa-se por diferentes mecanismos, tais como inoculação de estágios infectantes de transmissores, ferimentos cutâneos, mucosas íntegras, aerossol e ingestão.

Entre as doenças causadas por protozoários parasitas, destaca-se, no que se refere a acidentes ocupacionais, a doença de Chagas, entidade mórbida descoberta no Brasil que afeta 16 a 18 milhões de pacientes na área endêmica. No Brasil, a doença acomete cinco a seis milhões e induz alterações do coração e do cólon.

O Tripanossoma cruzi, agente causal da doença de Chagas, dotado de grande agressividade, é um parasita versátil que sobrevive em vários sistemas biológicos. Assim, o T cruzi pode ser mantido em animais de laboratório por passagens sucessivas do sangue, cultura de células in vitro, meio de cultura acelular e inseto vetor. Em todas essas modalidades de manutenção estão presentes estágios infectantes, o que explica a alta incidência de contaminação. Em um trabalho publicado por Brener (1985), foram coletados 45 casos de infecção acidental distribuídos por universidades, centros de pesquisa e indústrias farmacêuticas em diferentes países (Argentina, Áustria, Brasil, Chile, Colômbia, Inglaterra, França, Alemanha, Panamá e Estados Unidos). Segundo Herwaldt e Juranek (1993), pelo menos 12 casos de infecção ocorreram nos Estados Unidos no período de 1970 a 1980. Esses números seguramente aumentaram como está demonstrado pelo recente relato de cinco casos de infecção pelo T cruzi na Universidade de Campinas (Almeida et ai., 1994).

Embora o número de infecções acidentais pelo T cruzi não seja nem de longe comparável a outros episódios de acidentes ocupacionais, a sua incidência tem sido suficientemente' significativa para desencorajar pesquisadores e instituições a manter e realizar pesquisas com o T cruzi. Por essa razão, a Organização Mundial da Saúde (OMS) preparou um documento de normas para o manejo do T cruzi no laboratório (Safety Precautions for Laboratory Work with T. cruzi. Scientific Working Group on Chagas' Disease. T. D. R., World Health Organization). Além das precauções, esse documento postula que o tratamento especifico com os derivados nitroeterociclicos (benznidazol e nifurtimox) usados clinicamente na doença de Chagas sejam administrados

o mais rápido possível após a presumível infecção, de acordo com as sugestões de Brener (1984, 1987).

Estas considerações, que destoam de um prefácio formal, têm como objetivo confirmar que mesmo populações afetadas episodicamente podem e devem ter seus riscos controlados, a fim de que o manejo de produtos e técnicas se constitua em uma atividade criativa, sem danos pessoais. Aqueles que se aventurarem a ler este prefácio verão que  $\tilde{ }$  esse o espírito e a práxis da obra.

# REFERÊNCIAS

ALMEIDA, E. A. et ai. Acidentes com T cruzi em laboratório de pesquisa em doença de Chagas: apresentação de cinco casos. Revista da Sociedade Brasileira de Medicina Tropical, 27 (supl.): 145, 1994.

BRENER, Z. Laboratory-acquired Chagas' disease: an endemic disease among parasitologists? In: MOREL, M. (Ed.) Genes and Antigens of Parasites: a laboratory manual. 2. ed. Rio de Janeiro: Fundação Oswaldo Cruz, 1984.

BRENER, Z. Laboratory-acquired Chagas' disease: comment letter. Transactions of the Royal Society aí Tropical Medicine and Hygiene, 81: 527,1987.

HERWALDT, B. L. & JURANEK, D. D. Laboratory-acquired maiana, leishmaniasis, trypanosomiasis, and toxoplasmosis. The American Journal aí Tropical Medicine and Hygiene, 48: 313-323, 1993.

PIKE, R. M. Past and present hazards ofworking with infectious agents. Archives of Pathology & Laboratory Medicine, 102: 333-336, 1978.

> *Zigtnan Brener* Centro de Pesquisas René Rachou (CPPR) Fundação Oswaldo Cruz (Fiocruz)

# **Prefácio à Segunda Edição**

O lançamento desta segunda edição de *Biossegurança: uma abordagem multidisciplinar* representa um marco substantivo num campo cada vez mais importante em múltiplas áreas de trabalho. De fato, desde que a primeira edição foi lançada em 2002, a emergência de novas doenças – como a gripe A (H1N1) –, as ameaças concretizadas de bioterrorismo – como a que causou a morte de cinco funcionários dos correios nos Estados Unidos por antraz – e o impacto que o aquecimento global poderá causar na disseminação de epidemias tornaram a biossegurança um assunto cada vez mais relevante para múltiplos atores: países, organizações internacionais, organizações não governamentais (ONGs), academia, indústria, sociedade civil.

A Fundação Oswaldo Cruz (Fiocruz), como organização do Estado brasileiro com amplas responsabilidades no setor saúde, cumpre, portanto, um papel fundamental ao relançar, pela sua Editora, uma obra tão completa e atualizada como esta. Misto de manual de laboratório, de 'bíblia' para agentes de saúde e agências e órgãos encarregados da vigilância sanitária, representa na realidade uma excelente porta de entrada (*one-stop-shop*, diriam os anglo-saxões) para todos os que se interessam por biossegurança e, certamente, estará em lugares privilegiados nas prateleiras dos locais de trabalho dos mais diversos atores neste campo.

 Da história das revoluções sanitárias que levaram a humanidade a enfrentar epidemias, como a peste negra, a descobrir a transmissibilidade de infecções e a desenvolver aos poucos a noção de contágio, a prática de quarentenas e a prevenção de doenças, até a descrição dos últimos desenvolvimentos científicos e tecnológicos atuais, o livro inclui em seus 23 capítulos uma ampla gama de informações, conhecimentos, normas e 'boas práticas' que muito

auxiliarão todos que trabalham ou se interessam pela biossegurança, como por exemplo, biossegurança em arquitetura, infecções adquiridas em laboratórios, classificação de risco de microrganismos, mapeamento de risco em ambientes de trabalho, segurança química, desinfecção e esterilização química, equipamentos de contenção, gerenciamento de resíduos de laboratórios, proteção radiológica e materiais radioativos, segurança em biotérios, indicadores de biossegurança, legislação brasileira e sistemas de vigilância. Completando o livro, os capítulos finais tratam de ameaças específicas – as hepatites B e C como doenças ocupacionais, príons e biossegurança, doenças emergentes, organismos geneticamente modificados (OGMs) e seus riscos.

Estão, portanto, de parabéns a Fiocruz, sua Editora e, sobretudo, os autores e organizadores de obra tão importante para a saúde pública e a ciência e a tecnologia nacionais.

> *Carlos Medicis Morel* Centro de Desenvolvimento Tecnológico em Saúde (CDTS) Fundação Oswaldo Cruz (Fiocruz)

# **APRESENTAÇÃO À SEGUNDA EDIÇÃO**

Passados 14 anos do lançamento de *Biossegurança: uma abordagem multidisciplinar*, deparamo-nos com o desafio de preparar uma segunda edição ampliada e revisada.

Por se tratar da primeira publicação em biossegurança em nosso país, esta coletânea foi utilizada como documento de referência por alunos de nível médio, de graduação e pós-graduação, em áreas da saúde, engenharia de segurança, arquitetura, entre outras.

Nosso objetivo foi manter o escopo da versão anterior, mas sem perder de vista os avanços tecnológicos no decorrer do longo período desde a primeira edição. Aproveitamos esse tempo para exercitar nossa escuta; acolhemos as valiosas sugestões e, principalmente, as críticas que nos foram enviadas de todas as partes do Brasil, assim como de outros países de língua portuguesa. A colaboração dos nossos leitores foi fundamental para a publicação desta nova edição.

O livro está organizado em 22 capítulos. O leitor poderá fazer uma leitura não linear, pois cada capítulo poderá ser utilizado como fonte única de consulta ou fazer uma leitura sequencial.

No primeiro capítulo, apresentam-se os conceitos sobre os processos de saúde do trabalhador através dos marcos históricos, mas sem perder de vista os recentes avanços tecnológicos.

O capítulo 2 apresenta um roteiro com informações sobre os principais *sites* da área de biossegurança, ao mesmo tempo que visa a instrumentalizar o usuário na utilização dos principais mecanismos e ferramentas de busca de artigos científicos, dissertações e teses.

Nos capítulos 3, 7 e 13, o leitor poderá abordar com maior profundidade os principais temas ligados às questões dos riscos – biológicos, químicos e radiológicos – em que os conceitos-chave são mostrados de forma panorâmica com uma linguagem acessível. Os autores desenvolveram assuntos em comum,

como os aspectos ligados à legislação, às normas, às diretivas. Acreditamos que esses conteúdos poderão contribuir para a adoção de técnicas que potencializam o trabalho mais seguro nos ambientes de trabalho.

Tivemos a preocupação de evidenciar um conjunto de temas que organizamos de forma proposital, visando à estruturação dos postos de trabalho. Um exemplo é a gestão da qualidade (capítulo 4), que possibilita o uso de ferramentas estruturantes que permitem um trabalho parametrizado com base em normas/diretivas nacionais e internacionais.

No capítulo 5, focaliza-se o planejamento das edificações com base na arquitetura, que tem como objetivos a construção de laboratórios dentro dos níveis de biossegurança. O capítulo 14 trata da segurança em biotérios, instalações capazes de produzir e manter espécies animais, destinadas a servir aos diversos tipos de ensaios controlados, para atender as necessidades dos programas de pesquisa, ensino, produção e controle de qualidade. O capítulo 10 aborda a contenção primária e os equipamentos de contenção, como as cabines de segurança biológica, que objetivam a proteção da equipe e do meio de trabalho e estão assentadas nas boas práticas e técnicas laboratoriais e no uso de equipamentos de proteção coletiva e individual adequados.

Outro desafio foi aproximar o leitor de uma área pouco conhecida nos laboratórios, que é a ergonomia, tema do capítulo 11. Cabe ressaltar que as lesões por esforços repetitivos (LER), também conhecidas como distúrbios osteomoleculares relacionados ao trabalho (Dort), são lesões ocorridas em ligamentos, músculos, tendões e em outros segmentos corporais relacionadas com o uso repetitivo de movimentos, posturas inadequadas e outros fatores como a força excessiva. Constituem a segunda maior causa de afastamentos de trabalho no Brasil.

O capítulo 8, que trata dos indicadores em biossegurança, procura sistematizar o uso da aferição da pressão, exposição e monitoramento dos profissionais, contribuir para criação de mecanismos de avaliação que possibilitem a utilização destes conceitos como ferramenta em atividades gerenciais. Já o capítulo 6 fornece todos os procedimentos necessários e a metodologia para a criação dos mapas de risco, ferramenta essencial para a promoção da saúde. A questão dos indicadores em biossegurança e a construção dos mapas de riscos visam a aproximar o leitor dessas duas metodologias que poderão ser essenciais no cotidiano de trabalho.

No capítulo 9, com o objetivo de apresentar os principais aspectos relacionados à área de desinfecção e esterilização química, descrevem-se as características gerais dos agentes disponíveis e suas aplicações, a fim de que os profissionais utilizem de forma correta e racional os desinfetantes em suas rotinas de trabalho.

O capítulo 12 apresenta a importância do gerenciamento dos resíduos e focaliza as etapas do gerenciamento, das coletas e o transporte interno e externo com base na legislação. As vigilâncias sanitárias municipais têm como responsabilidade orientar e fiscalizar a implantação do Plano de Gerenciamento de Resíduos Sólidos de Saúde (PGRSS), publicado pela Agência Nacional de Vigilância Sanitária (Anvisa).

No capítulo 15, que aborda a biossegurança em laboratório e trabalho de campo com hantavírus e rickettsias, a autora discorre sobre os conceitos que direcionam a revisão das medidas de precaução e biossegurança nas práticas de laboratórios, com destaque para o manuseio de espécimes biológicas. O capítulo 17 apresenta importantes métodos e algumas de suas aplicações, ao longo de uma trajetória histórica, dos conceitos básicos que permitem a compreensão das aplicações da biologia molecular dentro das normas de biossegurança. Já no capítulo 20, os autores apresentam uma relevante sistematização das principais bactérias de importância médica, organizando as informações de tal forma a tornar claros os principais conceitos e mostrando a importância dos procedimentos seguros.

Outros temas sistematizam importantes informações, cujos autores apresentaram suas experiências ao longo de anos de pesquisa em suas bancadas de trabalho. No capítulo 16, analisam-se as medidas preventivas com relação à hepatite B como doença ocupacional, ampliando os conceitos de prevenção de acidentes. No capítulo 18, tenta-se dar um enquadramento da formulação das teorias priônicas, através de uma descrição detalhada dos aspectos históricos até os riscos inerentes ao processo de investigação nos laboratórios. O capítulo 19 aborda o conceito das doenças emergentes, que é o pano de fundo para a discussão das bases da teoria da transição epidemiológica. Trata também dos fatores relacionados à emergência das doenças infecciosas e as principais ocorrências e, por fim, dos desafios colocados pela (re)emergência das doenças infecciosas e de propostas para o seu enfrentamento. O tema do capítulo 21, a biossegurança na manipulação de fungos, é extremamente importante, e as informações apresentadas permitem que os profissionais de laboratório tenham todas as condições para o trabalho seguro com os fungos.

Ao ter acesso às informações contidas no capítulo 22, que finaliza esta coletânea, o leitor terá todas as informações necessárias que vão da legislação ao estado da arte sobre o tema em nosso país e no mundo. Ainda é apresentado um roteiro de como notificar os acidentes em nosso país e considerações sobre a importância dessa notificação para a tomada de consciência/decisão.

\*\*\*

Agradecemos à Editora Fiocruz pelo trabalho apurado da revisão, realizado por Maria Cecilia G. B. Moreira, que nos ajudou a tornar os capítulos mais claros, elucidando passagens confusas e eliminando trechos supérfluos, sem prejudicar o conteúdo. Há que registrar o primor e excelência da programação visual feita pela *designer* Lúcia Pantojo e o privilégio de contar com as experientes sugestões editoriais de João Canossa.

Agradecemos o apoio dos ex-presidentes da Fundação Oswaldo Cruz, Carlos Médicis Morel, Eloi de Souza Garcia e Paulo Marchiori Buss, bem como do atual, Paulo Ernani Vieira Gadelha, pelo apoio incondicional que deram a esta obra e aos trabalhos institucionais no campo da biossegurança.

Agradecemos aos autores, pois, mesmo sendo uma atividade extra às respectivas rotinas, foram incansáveis na busca pela concretude e sucesso da obra.

Nossos agradecimentos também a todos aqueles que, de forma profissional e com profunda dedicação, participaram de toda a logística de criação, edição e revisão, particularmente ao professor Rafael Coutinho, por todo o apoio durante o processo de organização desta coltânea.

Dedicamos esse livro à memória de dois dos mais importantes pesquisadores brasileiros, Zigmann Brenner e Hermann Schatzmayr, que de forma pioneira contribuíram com os seus conhecimentos para a implementação da biossegurança no Brasil.

*Os Organizadores*

2

# **APLICAÇÕES DA** *WORLD WIDE WEB* **EM BIOSSEGURANÇA**

*Beatriz Rodrigues Lopes Vincent Silvio Valle*

A Internet se constitui de um conglomerado de redes de computadores interligadas, criando um meio global de comunicação (Castells, 2002). Sua penetração entre os brasileiros em 2007 era de 22,2%, considerando-se uma estimativa de 191 milhões de indivíduos (Mattos & Chagas, 2008).

A *World Wide Web*, www, ou simplesmente *web*, nasceu em 1990 no Conseil Européen pour la Recherche Nucléaire, mais conhecido como CERN, organização europeia voltada à pesquisa nuclear localizada na fronteira francosuíça (http://info.cern.ch). Seus pesquisadores criaram uma linguagem, o HTML (*hypertext markup language*), ou linguagem de marcação de hipertexto; configuraram um protocolo de transferência de hipertexto, o HTTP (*hypertext transfer protocol*) para garantir o fluxo da comunicação entre programas navegadores (*browsers*) e servidores *web*, e também criaram o URL (*uniform resource locator*), ou localizador uniforme de recursos, um padrão de endereços para a *web*, que traz informações sobre o protocolo do aplicativo e o endereço do servidor que contém a informação desejada (Castells, 2002). Vinte anos se passaram desde então. Muitos usuários da Internet hoje devem desconhecer que, ao especificar o URL <http://www.fiocruz.br/piafi/index.html> na barra de endereços do seu programa navegador, estarão buscando o arquivo 'index.html', que está armazenado no diretório 'piafi' de um servidor *web* (vide http) cuja identidade ou domínio é <www.fiocruz.br>. Espera-se desse usuário apenas especificar o domínio desejado. A interface é naturalmente amigável e convidativa.

A *web* se notabilizou de tal maneira que para muitos o termo 'www' virou sinônimo de Internet. A realidade dos meados dos anos 90, quando os *sites* de interesse sobre um tema eram relacionados com facilidade, foi substituída por um universo quase infinito de endereços *on-line*. Logo vieram programas para localizar *sites* e seus conteúdos, e cada vez mais serviços e novidades foram sendo oferecidos. Uma vez que as páginas *web* avançam hoje sobre todos os domínios do conhecimento, trazemos aqui um recorte das suas aplicações em biossegurança, tendo como foco principal alunos e profissionais em atuação no Brasil. Oportunamente, algumas considerações irão abranger recursos e clientela internacionais.

Três são os objetivos deste capítulo: relacionar *sites* interessantes em biossegurança, sugerir técnicas de busca que irão facilitar a localização de *sites* e recursos específicos e, por último, oferecer subsídios para que o leitor tenha autonomia para selecionar e obter literatura científica em biossegurança. Cabe ressaltar, entretanto, que, tendo em vista a velocidade que se processam as mudanças, as informações contidas neste texto poderão, em parte, tornarem-se obsoletas. Os princípios gerais, contudo, permanecerão os mesmos.

Ao iniciar o capítulo, é importante padronizar elementos que serão muito utilizados daqui para frente. Palavras estrangeiras serão apresentadas em *itálico*, *hyperlinks* estarão assinalados entre os sinais < >, nomes de campos ou botões referentes a uma página *web* estarão grafados em versalete, enquanto expressões de busca estarão escritas dentro de chaves – { }.

#### SITES EM BIOSSEGURANÇA NA WORLD WIDE WEB

Ao selecionar um *site*, observe o seu endereço (URL) e reflita sobre a natureza e credibilidade do seu conteúdo: domínios que contenham "edu" e "gov" são mantidos por instituições de ensino e/ou órgãos governamentais. Na área de saúde, busque preferencialmente pelos *sites* certificados com o selo HON <www.hon.ch>. A Health on the Net Foundation é uma organização não governamental suíça que certifica *sites* de acordo com oito critérios objetivos, conferindo o selo HONcode. O *link* <http://www.hon.ch/HONsearch/Pro/ hunt.html> realiza buscas nos *sites* certificados.

Usaremos a classificação de Rothschild (1998) para sugerir alguns *sites* em biossegurança. Embora o autor relacione nove diferentes categorias de *sites* www em saúde, tendo em vista os propósitos deste trabalho, os exemplos em biossegurança estarão voltados para os itens sociedades e revistas científicas, recursos educacionais, institucionais e indexadores.

# Sociedades Científicas

Oferecendo conteúdos variados – calendário de eventos, lista de membros ou orientações para filiação, artigos e avisos gerais – os *sites* das sociedades científicas podem trazer serviços adicionais como lista e grupo de discussão. A American Biological Safety Association (ABSA), em <http://www.absa.org>, e a European Biosafety Association (EBSA), em <http://www.ebsaweb.eu>, são endereços relevantes nesta categoria.

# Revistas Científicas

Os *sites* dos periódicos científicos na Internet apresentam, em geral, informações sobre corpo editorial, resumos e/ou artigos completos, informações para autores, assinantes e anunciantes, entre outros. O *Journal of the American Biological Safety Association,* em <http://www.absa.org/abj>, é uma publicação oficial da ABSA. Ainda como importantes publicações no campo da biossegurança, citamos: *Emerging Infectious Diseases,* no endereço <http:// www.cdc.gov/eid> e *Biosecurity and Bioterrorism*: *biodefense strategy, practice, and science* a ser localizada no endereço <http://www.liebertpub.com> e a *Revista Bioética* disponível no *site* do Conselho Federal de Medicina em < http:// portal.cfm.org.br>.

# Recursos Educacionais

Diversos são os *sites* que se incluem nesta categoria, por exemplo, plataformas de ensino a distância (EAD), portais acadêmicos e *sites* das agências de fomento, bem como portais de revistas científicas descritos em detalhes no item 'Levantamento Bibliográfico em Biossegurança'. Especificamente sobre o tema biossegurança, lembramos os endereços <http://www.biosseguranca. com>, <http://www.biossegurancahospitalar.com.br> e <http://www. riscobiologico.org.>, tendo em vista sua utilidade para os profissionais da área.

Tecnologias baseadas na *web* e demais serviços da Internet (por exemplo, correio eletrônico, salas de *chat* e fórum de discussão) vêm apoiando e consolidando iniciativas de EAD. A EAD da Escola Nacional de Saúde Pública Sergio Arouca (Ensp) da Fundação Oswaldo Cruz (Fiocruz) surgiu em 1998 (Dupret & Barilli, 2006) e oferece formação em diversas áreas, entre as quais a biossegurança. Sua clientela é variada, incluindo professores de cursos de pós-graduação em Saúde, dirigentes e técnicos de grupos privados, profissionais do setor público, conselheiros municipais e estaduais de saúde

e profissionais de laboratório. Mais informações podem ser obtidas no endereço <http://www.ead.fiocruz.br>.

O portal Siga Fiocruz constitui novo exemplo de interesse desta categoria. A plataforma Siga reúne candidatos, alunos, docentes e funcionários de secretaria, constituindo um ambiente virtual de interlocução entre todas as partes. No Siga são oferecidos um leque atualizado de opções, inclusive em biossegurança, no *stricto* e *lato senso*. No endereço <http://www.sigass.fiocruz. br>, voltado para os cursos de pós-graduação *stricto sensu*, são relacionadas disciplinas, projetos e linhas de pesquisa. Notas são divulgadas, inscrições realizadas, entre outras ações do calendário acadêmico da pós-graduação da Fiocruz. Demais cursos voltados para a clientela de *lato sensu* (aperfeiçoamento, atualização e especialização) estão relacionados no endereço <http://www. sigals.fiocruz.br>.

Vale ainda lembrar aqui os serviços e informações disponíveis nos *sites* das seguintes agências de fomento: Conselho Nacional de Desenvolvimento Científico e Tecnológico (CNPq) – <http://www.cnpq.br>, Coordenação de Aperfeiçoamento de Pessoal de Nível Superior (Capes) – <http://www.capes. gov.br> e Financiadora de Estudos e Projetos (Finep) – <http://www.finep. gov.br>. Citamos ainda as fundações de amparo à pesquisa estaduais, como por exemplo a Fapesp, no endereço <http://www.fapesp.br>. Informações sobre bolsas/auxílios, relatórios técnicos, novos convênios, entre outras, são essenciais para os que frequentam o meio acadêmico.

Como regra geral, todo e qualquer indivíduo em atividade acadêmica formal (aluno, professor, pesquisador) deverá manter atualizado o seu Currículo Lattes no endereço <http://lattes.cnpq.br/index.htm> ou pelo *link* correspondente, no *site* do CNPq. A atualização deste banco de dados eletrônico é de responsabilidade civil e criminal do usuário, único possuidor de senha de acesso pleno. Ao contrário, seu conteúdo poderá ser consultado *on-line* livremente através do *link* Buscar currículo. Ao explicitar a trajetória acadêmica dos pesquisadores brasileiros, o Currículo Lattes facilita a identificação de indivíduos com interesses comuns, propiciando iniciativas de trabalho colaborativo. Neste sentido, vale conhecer o grupo de pesquisa do CNPq intitulado "Educação Profissional em Biossegurança". Ao consultar o Lattes, são obtidas informações sobre as produções científicas, coletiva e individual. No último caso, esses conteúdos são consultados pelas agências de fomento por ocasião da concessão de auxílios e bolsas e liberação de verbas

para projetos. Importantes conteúdos estão disponíveis no *site* da Capes, principalmente no item Avaliação apresentado no Menu. Ao selecionar uma instituição de pós-graduação, recomendamos uma consulta prévia ao item Avaliação da pós-graduação. Outro recurso importante é o *link* Qualis. Resumidamente, apresenta uma classificação dos veículos de divulgação científica. Ao selecionar uma revista para submeter o seu mais recente artigo, lembre-se de consultar a ferramenta webQualis em <http://qualis.capes.gov. br/webqualis>.

## Institucionais

O termo 'Institucionais' substitui aqui o termo 'Coorporativos', originalmente utilizado no artigo de Rothschild (1998). A Agência Nacional de Vigilância Sanitária (Anvisa) e o Departamento de Informática do Sistema Único de Saúde (Datasus) constituem exemplos brasileiros desta categoria, enquanto Centers for Disease Control and Prevention (CDC), Food and Drug Administration (FDA), Institut National de la Santé e de la Recherche Médicale (Inserm), Organização Pan-Americana da Saúde (Opas) e World Health Organization (WHO) – Organização Mundial da Saúde (OMS) – representam cinco importantes instituições internacionais. Nome completo, endereços e uma breve descrição estão listados na Quadro 1. Seus serviços e conteúdos variam, podendo ser mais bem conhecidos ao se navegar nos respectivos endereços na *web*.

# *Sites* Indexadores

Constituem os *sites* com listas de *links* relacionados à área de biossegurança. Um exemplo desta categoria está na página do International Centre for Genetic Engineering and Biotechnology (Centro Internacional para Engenharia Genética e Biotecnologia), no endereço <http://www.icgeb.org/~bsafesrv>.

Ao finalizar esta primeira parte, cumpre-nos relacionar três endereços essenciais no campo da avaliação do risco biológico que não foram mencionados previamente: Organisation for Economic Co-operation and Development (OECD), em <http://www.oecd.org>, Convention on Biological Diversity (CBD), em <http://www.cbd.int>, e Center for Environmental Risk Assessment (CERA-GMC), em <http://cera-gmc.org>.

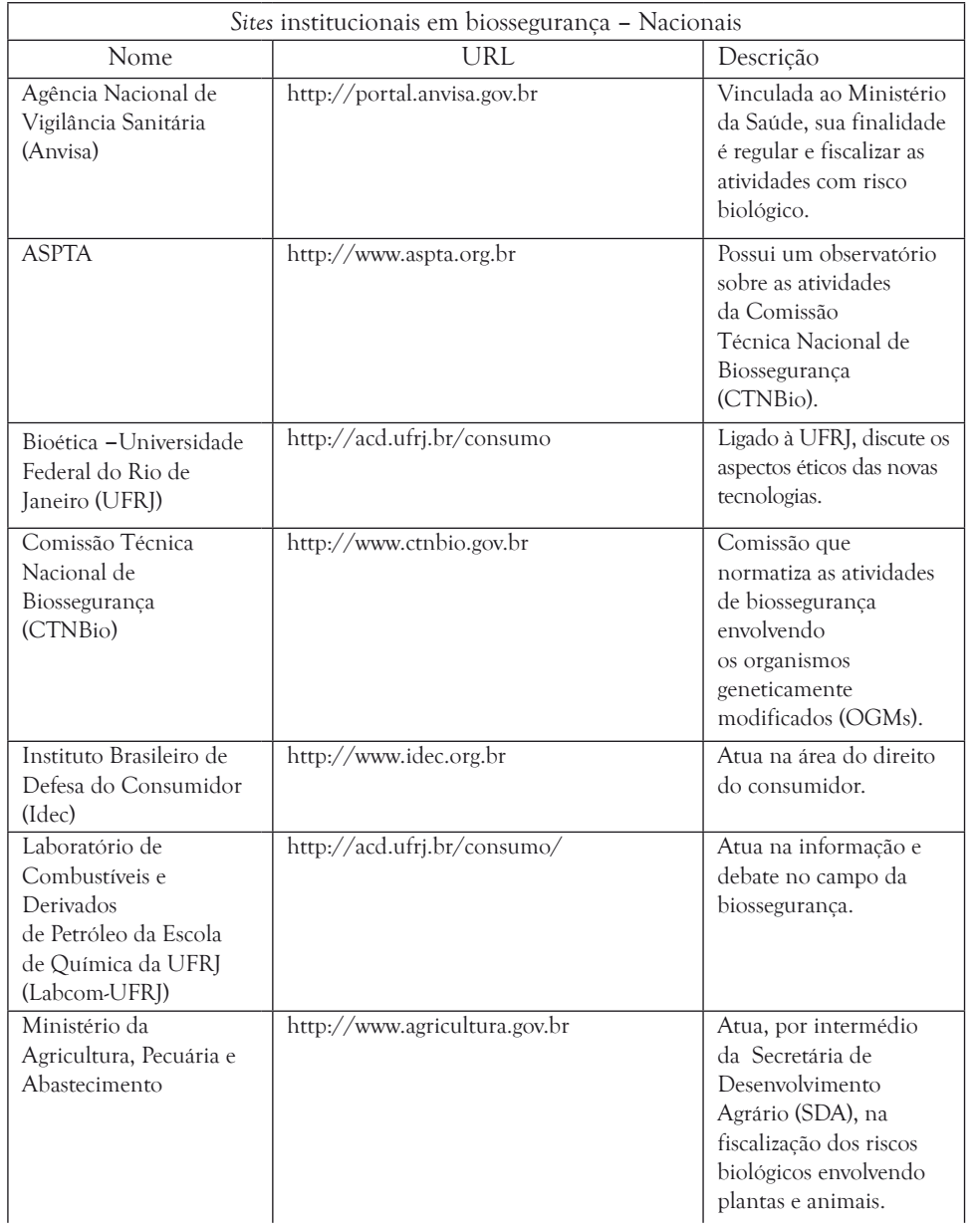

# Quadro 1 – *Sites* institucionais em biossegurança

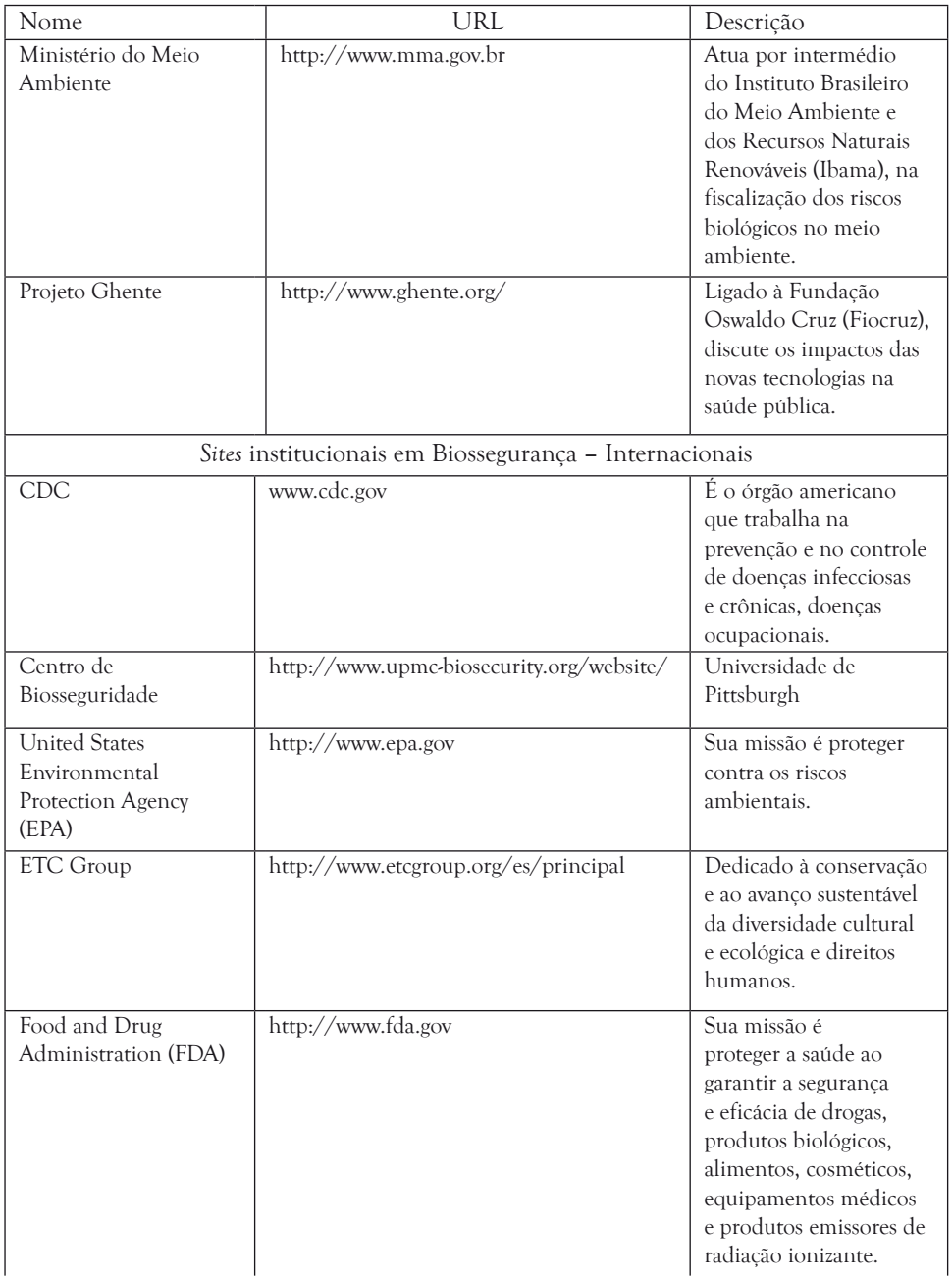

# Quadro 1 – *Sites* institucionais em biossegurança (continuação)

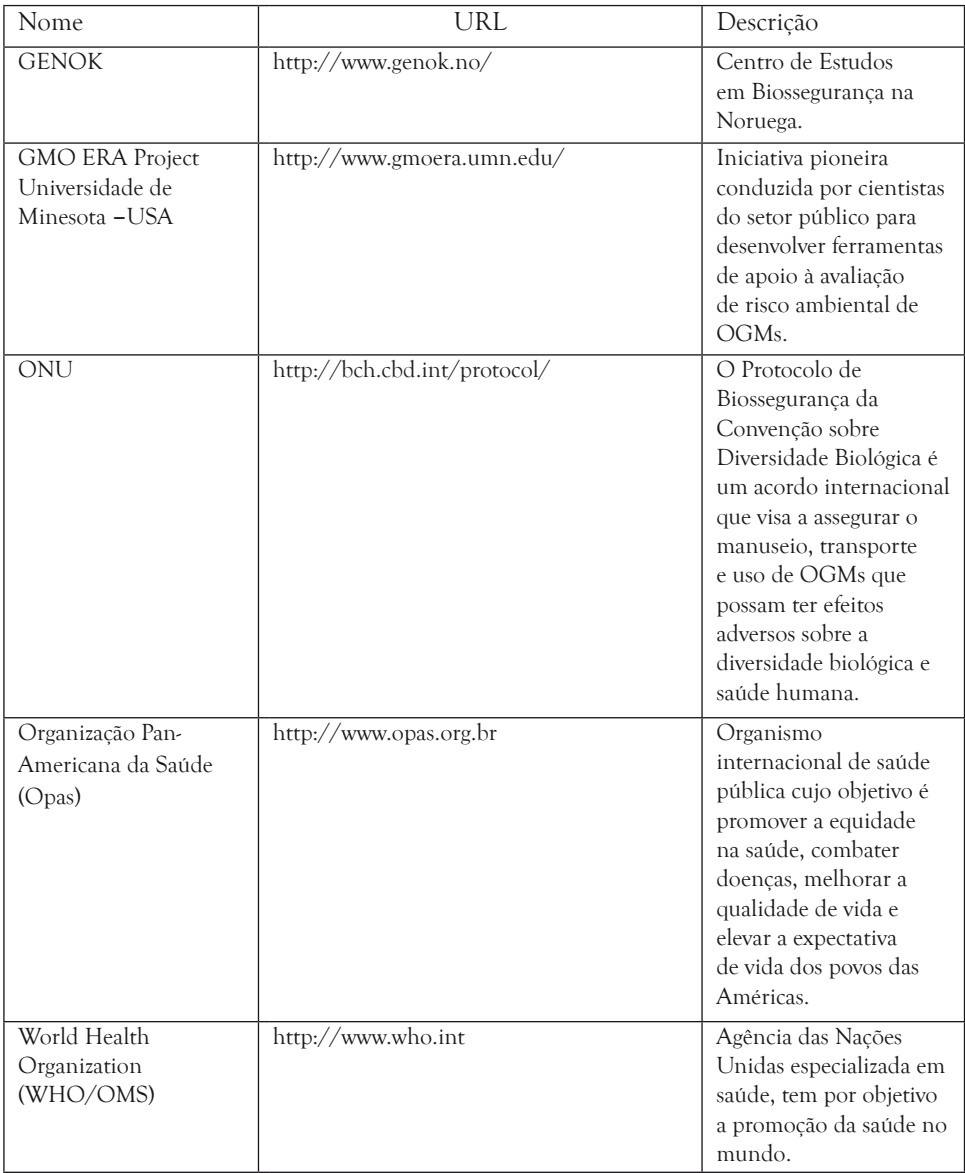

# Quadro 1 – *Sites* institucionais em biossegurança (continuação)

#### Buscando *sites* em biossegurança

Os programas para localizar *sites* e seus conteúdos, os 'buscadores', surgiram com a expansão da *web*. As primeiras ferramentas de busca podem ser exemplificadas pelo Yahoo <http://www.yahoo.com> e Cadê <http:// www.cade.com.br>, o correspondente do Yahoo para domínios brasileiros. Ambos indexavam e cadastravam as páginas segundo seus conteúdos e se denominavam catalogadores. Já os 'motores de busca' ou 'robôs' ou '*spiders*', exemplificados inicialmente pelo Altavista <http://www.altavista.com>, 'varriam' as páginas *web* e as organizavam segundo critérios que incluíam, por exemplo, o número de vezes que o argumento era encontrado no conteúdo do texto ou se integrava o nome do domínio. Como resposta à solicitação {fiocruz}, espera-se ter como primeiro *link* a página da instituição que possui essa palavra em seu domínio <http://www.fiocruz.br>. Ferramentas semelhantes são o Excite em <http://www.excite.com> e o Lycos em <http://www.lycos.com>. Uma terceira categoria de buscadores, os 'metabuscadores' ou *metacrawlers*, exemplificados pelo domínio Ask Jeeves, hoje abreviado para Ask em <http:// www.ask.com>, se especializou em realizar buscas simultâneas nas ferramentas preexistentes e assim alcançar melhores resultados.

Com o passar do tempo, características e tecnologias das citadas ferramentas evoluíram e se fundiram. Catalogadores como o Yahoo passaram a oferecer buscas por palavras-chave nos moldes dos 'motores de busca', enquanto estes criaram catálogos que permitiam navegação em diretórios hierárquicos. Um exemplo deste último é o Google <http://www.google.com.br>, que, a partir do *link* Diretório, oferece navegação em categorias específicas. Dentre os endereços citados, o Google alcançou particular destaque. Sua história está disponível no *link* <http://www.google.com/corporate/history.html>. Lançado em 1998 e, mais tarde, percebendo que metade do seu tráfego se originava de usuários não americanos, lançou a estratégia '*google goes global*': *sites* Google que se apresentavam em dez idiomas diferentes (francês, alemão, italiano, sueco, finlandês, espanhol, português, holandês, norueguês e dinamarquês). Surgia, assim, o endereco <http://www.google.com.br> como uma alternativa ao endereço original <http://www.google.com>.

## Onde Buscar?

Quando usar um catalogador, um motor de busca ou um metabuscador? Como regra geral, ao se tratar de um tema amplo e abrangente, recomendam-

#### BIOSSEGURANÇA

se os catalogadores. O usuário poderá navegar nas categorias disponíveis ou realizar uma busca por palavra-chave no universo dos *sites* cadastrados. Navegar na hierarquia constitui estratégia útil para o usuário iniciante, uma vez que este poderá conhecer os *sites* sob as categorias principais e subordinadas, além de se familiarizar com as palavras-chave que poderão ser utilizadas em buscas futuras. Se nada de interessante for encontrado, recomenda-se a busca livre. A desvantagem de se utilizar o catalogador é que a procura se dá no conjunto de *sites* que foram previamente submetidos e ali incluídos, além de os resultados serem extremamente dependentes da palavra-chave utilizada (Wishard, 1998).

Para temas bem definidos e focados, recomendam-se os motores de busca. A desvantagem desta estratégia consiste no volume de *links* que retornam como resultado. Para minorar este problema, sugere-se que, antes de realizar a operação, o usuário se familiarize com a ferramenta e conheça os recursos existentes para aumentar a qualidade dos resultados. Uso de aspas para palavras compostas {"contaminação alimentar"}, palavra-chave no singular, uso de acentuação para o caso de palavras em língua portuguesa, uso dos operadores booleanos AND/OR/NOT, entre outros, são algumas estratégias que originam resultados bem-sucedidos. Outra recomendação é o uso de buscas em múltiplos campos para aumentar a especificidade, além do manejo eficiente da interface avançada que todas estas ferramentas oferecem (Wishard, 1998). Características e especificidades de cada *site* estão, em geral, descritas nos *links* Help, How to search, About, Dicas de pesquisa ou semelhantes. No endereço Search engine watch*,* em <http://searchenginewatch.com>, podem ser encontrados artigos com dicas de uso considerando-se o motor de busca selecionado. No caso específico do Google, o endereço é <http://www.google. com.br/support>.

Para uma busca mais abrangente e rápida, a recomendação geral é usar um metabuscador. Ao digitar {biossegurança} no endereço Ask <http://www. ask.com> retornaram 118.000 *links*. É interessante comparar este resultado com uma busca no Google fazendo uso do mesmo argumento; no Google brasileiro retornaram 427.000 *links*. O menor número de *links* associados ao uso do metabuscador é produto do refinamento por ele realizado (Wishard, 1998).

Além destas recomendações gerais, existem ainda algumas dicas práticas. O endereço <http://www.scirus.com>, da Scientific Information Only (SCIRUS), busca em um universo de recursos de potencial interesse em

biossegurança e merece ser visitado. O endereço Altavista <http://www. altavista.com> constitui ferramenta importante para a localização de arquivos de MP3/áudio e vídeo e é o endereço recomendado para traduzir páginas em outros idiomas. Neste caso, use o *link* Babel fish. Já a ferramenta Alltheweb <http://www.alltheweb.com> é útil para localizar imagens na *web*. Para isso, selecione a opção Pictures em sua *homepage*. Sugerimos ainda o *link* People do buscador Lycos <http://www.lycos.com> para localizar indivíduos e seus respectivos endereços nos Estados Unidos. Outro serviço útil é o Google mapas <http://maps.google.com.br>. Ao se digitar um endereço qualquer, obtém-se como resposta um mapa da região. Entre outros usos, destacam-se as ferramentas Como chegar, com instruções de trajeto e tempo aproximado de percurso, e Satélite, apresentando uma imagem de fotografia feita pelo satélite para a área em questão. Finalmente, também oferecido pelo Google, experimente o serviço de alerta de notícias para receber atualizações por *e-mail* sobre um tema de interesse <http://www.google.com.br/alerts>.

#### Usando o Google para Buscas em Biossegurança

Usaremos o Google como exemplo para sugestões de recursos e estratégias de busca na *web* em biossegurança. E por que o Google? Por sua popularidade, inclusive entre os brasileiros. Segundo Bausch (2007), em fevereiro de 2007 as buscas no Google respondiam por 53,7% do mercado americano; Yahoo! e MSN apareciam com taxas menores, 22,7% e 8,9%, respectivamente. Lembramos que as sugestões aqui apresentadas poderão ser aplicadas a outro buscador da preferência do leitor.

#### Como Buscar?

No endereco <http://navigators.com/search\_methodology.html> há a recomendação de se adotar cinco passos em sequência – reflexão, estratégia, busca, limpeza e documentação – na realização de uma pesquisa eficiente.

No primeiro passo, reflexão, o usuário pensa sobre o tema de interesse e lista possíveis palavras-chave. Esta lista deve incluir sinônimos e abreviações. Ao imaginar o contexto da busca e a natureza dos *sites* de interesse, tentase adivinhar argumentos específicos. Ao procurar, por exemplo, por possíveis cursos de pós-graduação em biossegurança, devem-se incluir os termos {curso}, {pós-graduação} e {biossegurança}.

A estratégia utilizada vai depender do buscador escolhido e das funcionalidades existentes. Na *homepage* do Google, clique no *link* TUDO SOBRE

#### BIOSSEGURANÇA

<sup>o</sup> Google e, em seguida, no *link* Ajuda. Segundo o *site* Internet World Stats <http://www.internetworldstats.com>, o inglês é o idioma da maioria dos usuários da Internet; o português ocupa o sétimo lugar. Por isso, a primeira consideração ao se iniciar uma pesquisa e, principalmente, ao se usar um termo estrangeiro, consiste em definir âmbito e idioma das páginas onde se darão as buscas. Na *homepage* do Google em português, existem dois botões que limitam o universo dos resultados: páginas em português e páginas no Brasil. No Google, não são utilizados operadores booleanos: AND (interseção), OR (união) e NOT (subtração). Para se restringir uma busca, em vez de se usar o operador AND entre termos, basta digitá-los separadamente.

Para a busca proposta anteriormente, a expressão completa seria {curso pósgraduação biossegurança}. Como resultado, retornam as páginas que possuem todos os termos relacionados. O total de *links* encontrados será inversamente proporcional ao número de termos digitados. Tenha em mente, portanto, que ao digitar muitos termos você estará realizando interseções automáticas e, como resultado, poderá excluir *sites* que não contenham um dos argumentos fornecidos. Em geral, para se realizar uma busca abrangente, sugere-se o uso de termos sinônimos interligados pelo operador OR. No Google, o recurso correspondente está no *link* Pesquisa avançada, onde os mesmos termos são digitados na caixa de texto com qualquer uma das palavras. O operador NOT, usado para excluir *sites*, é substituído pelo uso do sinal de subtração ( - ). Como alguns argumentos de busca podem ser considerados termos 'acessórios' e, automaticamente, desconsiderados pelo Google, para garantir que entrarão na busca use o operador + entre espaços: {biossegurança + eua}. E, finalmente, o uso das aspas duplas vai definir uma sequência exata de caracteres, sendo útil para palavras compostas; compare {escola nacional de saúde pública} *versus* {"escola nacional de saúde pública"}.

Na interface avançada de busca, o correspondente ao uso das aspas é o campo cujo enunciado é Com <sup>a</sup> expressão. Teste os resultados para palavras no singular e plural, pois em alguns buscadores fará diferença. Outro aspecto importante é que as palavras poderão ser escritas em maiúsculas ou minúsculas e que, no caso da língua portuguesa, acentuação e uso de cedilha não são obrigatórios. Entretanto, se você cometer um erro ortográfico, por exemplo, se digitar 'biosseguranssa', o Google irá sugerir a grafia correta. Esse recurso é bastante útil ao se buscar em idiomas com que não somos familiarizados ou mesmo para se verificar a grafia de uma determinada palavra da língua portuguesa. Basta comparar o número de *links*: a palavra que gerar uma lista de ocorrências maior será, provavelmente, a que está com a grafia correta.

O terceiro passo é a busca propriamente dita: execute a busca, mantenha o foco e faça uso dos seus recursos avançados. Importantes funcionalidades encontram-se na interface de busca avançada do Google em <http://www. google.com.br/advanced\_search>. Para se localizar uma apresentação de *slides*, basta digitar os argumentos de busca e, na caixa de listagem referente ao campo Formato de arquivo, selecionar a extensão .ppt. Procedimento semelhante deve ser realizado para a localização de artigos científicos ao se especificar a extensão .ppt. Revistas e congressos científicos, bem como autores em geral, adotaram a extensão .pdf como padrão para a oferta de artigos *on-line*. Outros recursos consistem em se fornecer data ou endereço (domínio) específicos. Nesse último caso, sugerimos digitar o argumento {biossegurança} na caixa de texto superior e digitar {ensp.fiocruz.br} no campo Domínio. Neste caso, a busca irá ocorrer apenas nas páginas que integram o *site* relacionado. Para a busca com termos estrangeiros, a interface avançada oferece outro recurso interessante que merece ser explorado. Ao digitar uma palavra internacional como {Aids}, por exemplo, podem-se filtrar os resultados por um idioma específico. Assim, ao procurar *sites* sobre Aids em português, selecione a opção Português na caixa de listagem Idioma. Como resultado, além de *sites* brasileiros, virão, naturalmente, *sites* de Portugal e demais países de língua portuguesa. Se, porém, você deseja localizar *sites* em Portugal, experimente digitar {.pt} na caixa de texto do campo Domínio.

O passo seguinte é a limpeza ou o refinamento dos resultados. A busca ideal é produto de experimentações e testes, aproveitando-se dos argumentos que advêm nas descrições dos *sites* encontrados para novas tentativas. Se os argumentos de busca foram bem escolhidos, provavelmente as primeiras duas ou três páginas de resultados, que totalizam vinte a trinta *links*, conterão os endereços mais relevantes. No processo de limpeza, quando se fazem refinamentos sucessivos, é sempre bom lembrar do recurso ao sinal de subtração ( - ) para se excluir um conjunto de *sites* indesejáveis. Entretanto, este procedimento poderá excluir *sites* potencialmente interessantes. Ao navegar nos *sites* relacionados na página de resultados, recomenda-se que o usuário mantenha a página original e, para cada *link* visitado, abra uma janela nova. Para isso, coloque o cursor do *mouse* sobre o *link* selecionado e, ao usar as funções do botão direito do mouse, use a opção Abrir uma nova janela. Ainda útil neste momento é o *link* Páginas semelhantes, que aparece na janela de resultados, abaixo do texto que descreve cada *site*.

Finalmente, é necessário armazenar os resultados. Na etapa de documentação, organize e registre em disco o que for adequado. Existem basicamente três formas distintas para fazê-lo. No seu navegador, use o *bookmarks*, mais conhecido como 'Favoritos'. Em Vincent (2002), há uma descrição detalhada sobre cada etapa na realização deste comando. Alternativamente, também no navegador, salve uma cópia da página no disco usando a sequência de opções do menu 'Arquivo' e 'Salvar como'. A terceira opção consiste em selecionar o conteúdo, copiar e colar para um arquivo de texto. Recomenda-se ainda copiar e colar o endereço *web* para eventual visita futura. Uma dica útil para 'limpar' conteúdos não textuais que se apresentam no *site* em questão consiste em usar um editor de textos sem formatação, por exemplo o Bloco de Notas (Microsoft Windows) ou Text (MAC OS), para colar o trecho capturado antes de transferi-lo em definitivo para um editor como o Word, por exemplo. Ao salvar o arquivo final, atribua um nome que expresse o seu conteúdo. A vantagem desta última opção é que seus *links*/conteúdos ficarão imunes a possíveis trocas de versão de navegador e/ou formatação do disco rígido do seu computador. Ao salvar em arquivo texto, é sempre mais fácil providenciar um *backup.*

#### Levantamento bibliográfico em biossegurança

A www tem se destacado por oferecer conteúdos cada vez mais abrangentes e valiosos, incluindo teses, livros, revistas e artigos *on-line.* Se, por um lado, abre-se um leque de oportunidades para alguns, por outro, fecham-se portas para os não iniciados. A autonomia na obtenção de literatura científica requer conhecimentos e ações específicos, como compreender conceitos e estratégias referentes à busca propriamente dita e adquirir as habilidades para implementá-la em qualquer que seja a interface. Apresentaremos aqui algumas considerações e sugestões sobre endereços e procedimentos para o acesso a teses e dissertações, livros, bases de dados bibliográficas, revistas e respectivos artigos científicos de conteúdo integral.

#### Teses e Dissertações

A Capes e o Instituto Brasileiro de Informação em Ciência e Tecnologia (Ibict) constituem instituições de referência para a busca de teses e dissertações. Em <http://www.capes.gov.br/servicos/banco-de-teses>, a Capes mantém seu banco de resumos de teses e dissertações defendidas a partir de 1987. As informações são fornecidas diretamente à entidade pelos programas de pós-graduação. As buscas são por autor, assunto, instituição, nível, ano e combinações possíveis. A partir da *homepage* do Ibict <http://www.ibict. br>, o usuário poderá ter acesso a uma variedade de serviços. Entre eles, revistas com conteúdo integral, bases de dados brasileiras, biblioteca digital de teses e dissertações, biblioteca Ibict e *links* para as principais bibliotecas virtuais temáticas. Para o último caso, digite o endereço <http://bdtd.ibict.br/ instituicoes> e selecione o *link* Instituições parceiras, entre as quais se encontra a Biblioteca Digital da Fiocruz. Entre outros serviços, há ainda instruções para o cadastramento do usuário no sistema de comutação eletrônica, serviço de envio de documentos digitalizados solicitados a distância.

O portal de teses e dissertações em saúde pública <http://thesis.cict. fiocruz.br> promove a disseminação e integração dos conhecimentos e práticas de saúde veiculados nas teses de saúde pública. A busca se dá em diferentes âmbitos, incluindo as bases Ibict e Literatura Latino-Americana e do Caribe em Ciências da Saúde (Lilacs). A base de citações Lilacs indexa literatura das ciências da saúde publicada nos países da América Latina e Caribe. Além de referenciar artigos científicos, há citações para teses e capítulos de teses, livros e capítulos de livros, anais de congressos ou conferências, relatórios técnico-científicos e publicações governamentais. Como resultado da busca {biossegurança} na base de teses Lilacs, *link* Teses em saúde pública na Lilacs, foram relacionados 16 registros de citações sobre o tema.

A seguir, apresenta-se a estrutura de um registro Lilacs que contém, entre outros campos, autor, título e resumo. O texto completo poderá ser obtido diretamente na biblioteca de origem (ver campo Responsável). Neste caso, BR526.1 referencia a Biblioteca Lincoln de Freitas Filho, Ensp, Fiocruz.

 $In. 422216$ 

Autor: Silva, Pedro Cesar Teixeira da.

Título: Proposta para criação de um sistema de informação gerencial para a área de biossegurança na Fiocruz / *Proposal for creation of a management information systems for the area of biosafety in the Fiocruz.* Fonte: Rio de Janeiro; s.n; 2004. 121 p. ilus, mapas, tab, graf.

Idioma: Pt.

Tese: Apresentada à Escola Nacional de Saúde Pública Sergio Arouca para obtenção do grau de mestre.

Resumo: As TICs (Tecnologias da Informação e Comunicação) vêm sendo aplicadas com sucesso como estratégia de gestão na organização (...) relacionadas com a saúde e o bem-estar dos trabalhadores e da população no Brasil.

Descritores: Sistemas de Informação, Laboratórios, Biotecnologia, Academias, Institutos.

Responsável: BR526.1

Uma vez que a indexação de documentos requer tempo e recursos humanos especializados, as bases podem ficar temporariamente desatualizadas. Recomenda-se, portanto, que a busca também ocorra diretamente no acervo das instituições da área. Sugere-se, por exemplo, procurar nos acervos da Ensp <http://www.fiocruz.br/bibensp> e da Faculdade de Saúde Pública da Universidade de São Paulo <http://www.bvs-sp.fsp.usp.br>. Outra sugestão é o endereço <http://www.bv.fapesp.br>, onde o usuário poderá acessar bancos de dados referenciais de informações da Fundação de Amparo à Pesquisa do Estado de São Paulo (Fapesp), como projetos de pesquisa e diretório de teses.

#### Livros

Atualmente, o ato de se adquirir um livro não se restringe mais a uma ida à livraria. As possibilidades são inúmeras: adquirir livros não comercializados no Brasil ou esgotados e comercializados como artigos 'de segunda mão' nos 'sebos' virtuais; comprar com desconto nos *sites* das editoras; comparar preços; baixar volumes inteiros gratuitamente ou adquirir versões integrais para *handhelds*. Há ainda a possibilidade do empréstimo do volume 'em papel' em uma biblioteca próxima, localizada com o auxílio de uma ferramenta especializada na Internet.

No universo dos negócios *on-line*, a Amazon foi uma das pioneiras na comercialização de livros. Ao digitar o endereço <http://www.amazon.com>, selecione o item Books na caixa de listagem e digite {biosafety} na caixa de texto Search. O total de resultados em outubro de 2009 foi de 3.588 títulos! Use a caixa de listagem Sort by para organizar a lista conforme preço, ordem alfabética, relevância, entre outros. Ao clicar sobre a imagem ou título do livro *Laboratory Biosafety Manual*, da OMS, ganha-se acesso à página de detalhe que apresenta o botão ADD TO SHOPPING CART, comando que dará início à transação de compra. Para alguns volumes, e esse é um exemplo, ao selecionar o *link* Search inside this book, o usuário poderá navegar no seu conteúdo. Ao usar este recurso, o leitor interessado irá buscar e localizar trechos do livro. Isto vai requerer apenas o seu cadastro no *site*. Interessante notar que uma nova busca {biossegurança} fez retornar apenas 22 registros, mas que demonstra seu interesse comercial em publicações de língua portuguesa. Para se alcançar a interface avançada de busca, deve-se navegar pela barra vertical à esquerda Browse e selecionar a opção Books. Esta é a página exclusiva para livros e o usuário poderá verificar que a régua horizontal superior apresenta novas opções, incluindo Advanced search. A vantagem dessa janela é a riqueza de opções: pesquisar por assunto, autor, editora, idioma, entre outros.

Revolucionária também foi a comercialização de livros originalmente em papel convertidos para o formato eletrônico. Em meados dos anos 90, a editora Elsevier já disponibilizava obras inteiras *on-line*: o livro *Cecil Textbook of Medicine*, uma referência em medicina interna, entre publicações de outras especialidades, passou a ser consultado na sua última edição pelos assinantes do portal MDConsult <http://www.mdconsult.com>. A versão brasileira para o MDConsult é o portal Bibliomed em <http://bibliomed. uol.com.br>, que oferece o conteúdo integral de livros, além de outros produtos, mediante pagamento.

Endereços de livrarias virtuais brasileiras para compra de livros *on-line* estão listados no Quadro 2, enquanto algumas das nossas editoras com publicações na área de biossegurança e seus respectivos *sites* estão listados no Quadro 3.

| Livraria        | URL                                  |
|-----------------|--------------------------------------|
| Cultura         | http://www.livrariacultura.com.br    |
| <b>Travessa</b> | http://www.livrariadatravessa.com.br |
| Fnac            | http://www.fnac.com.br               |
| Galileu         | http://www.livrariagalileu.com.br    |
| La Selva        | http://www.laselva.com.br            |
| Saraiva         | http://www.livrariasaraiva.com.br    |
| Siciliano       | http://www.siciliano.com.br          |

Quadro 2 – Livrarias brasileiras

| Editora             | URL                                   |
|---------------------|---------------------------------------|
| Atheneu             | http://www.atheneu.com.br             |
| Embrapa             | http://www.embrapa.gov                |
| Fiocruz             | http://www.fiocruz.br/editora         |
| Guanabara Koogan    | http://www.editoraguanabara.com.br    |
| Interciência        | http://www.editorainterciencia.com.br |
| Ministério da Saúde | http://www.saude.gov.br               |
| Publit              | http://www.publit.com.br              |
| RT                  | http://www.rt.com.br                  |
| Universidade Caxias | http://www.ucs.br                     |
| do Sul              |                                       |

Quadro 3 – Editoras brasileiras

Dos endereços de comércio eletrônico, vale lembrar Lojas Americanas, <http://www.americanas.com.br> e Submarino <http://www.submarino. com.br>. Antes de comprar, não deixe de visitar o *site* Bondfaro <http://www. bondfaro.com.br>, que compara preços *on-line*. Para livros esgotados, recorra à Estante Virtual <http://www.estantevirtual.com.br>. A busca {biossegurança} em outubro de 2009 indicou 59 livros.

E, finalmente, um recurso que já se encontra bem estabelecido nos Estados Unidos e vem se expandindo rapidamente no Brasil é o Google Books <http:// books.google.com> – sua versão em português está em <http://www.google. com.br/books>. Através deste serviço, além de localizar livros para compra, o usuário poderá localizar uma biblioteca 'real' para empréstimo temporário. Da página de resultados, tem-se acesso a um pequeno resumo ou ao seu conteúdo completo. Neste último caso, o usuário irá navegar no texto do livro *on-line* ou, melhor ainda, 'baixá-lo' na íntegra no formato de arquivo .pdf para impressão tal como na sua versão em papel. Na página principal, a operação se dá como uma busca convencional, digitando-se palavras-chave no idioma desejado e acionando o botão Google Search; a operação ocorrerá no universo de todos os livros cadastrados - Topos os LIVROS - ou apenas naqueles que apresentam o texto integral – Livros com visualização completa. A opção pela localização de livros em bibliotecas – Catálogos de bibliotecas – se encontra na janela de pesquisa avançada. Adicionalmente, no *link* Pesquisa de livros avançada, há também opções de busca por palavra-chave no título, nome do autor, editora, data de publicação e International Standard Book Number (ISBN). Experimente a pesquisa {biossegurança} na caixa de texto Procurar resultados com todas as palavras e {fiocruz} em editora. Ao selecionar o *link* referente ao livro de Valle e Barreira (*Regulamentação da Biossegurança em Biotecnologia: legislação brasileira*), prossiga e selecione a opção Encontrar em uma biblioteca. Segundo a ferramenta Worldcat do Google Books, exemplar do mesmo pode ser encontrado em biblioteca brasileira e na Biblioteca do Congresso Americano.

#### Bases de Dados Bibliográficas

Para se ter em mãos artigos cientificamente relevantes, o leitor deverá iniciar a sua pesquisa pelas bases de dados bibliográficas. Uma vez selecionadas as referências, passará então à busca dos artigos completos propriamente ditos – em papel ou em formato eletrônico. Esta recomendação contraria a prática cada vez mais disseminada de se localizar artigos através do Google e, mais recentemente, através do Google Scholar (Steinbrook, 2006). Rápida disseminação entre usuários e facilidade de uso são algumas das razões para a preferência pelo Google ou Google Scholar em detrimento da pesquisa nas bases de dados bibliográficas. Entretanto, ao submeter um projeto de pesquisa, elaborar um artigo, uma monografia ou uma tese, recomendamos a aplicação das ferramentas que se seguem, uma vez que elas estarão referenciando artigos publicados em revistas científicas indexadas.

O passo a passo que leva a uma pesquisa bem-sucedida se assemelha àquele já apresentado no item "Busca de *Site*s em Biossegurança", embora apresente maior complexidade. Diferentemente dos motores de busca que 'varrem' a Internet acriticamente, as bases de dados bibliográficas resultam de um processo em que a informação é coletada, organizada e armazenada. Assim, estas bases se dirigem a tópicos específicos e são construídas por sociedades/ instituições acadêmicas ou empresas (De Guire, 2006). Exemplos do primeiro caso são as bases abertas Medline, Lilacs e Education Resources Information Center (ERIC), mantidas, respectivamente, pela National Library of Medicine (NLM), pela Opas e pelo U.S. Department of Education. Embase, Scopus e Science Citation Index (SCI) são exemplos de bases proprietárias, de acesso restrito a assinantes, individuais ou institucionais. Este é o caso das duas últimas: seu uso está liberado aos usuários das 268 instituições hoje servidas pelo Portal Periódicos Capes. Para uma rápida localização dos endereços *web* destas e outras bases de resumos, sugerimos a guia (ou 'régua') Resumos

BIOSSEGURANÇA

apresentada na página de entrada do referido portal na *homepage* <http:// www.periodicos.capes.gov.br>.

Buscar referências em um banco de dados eletrônico através de uma janela ou interface *web* é a versão moderna para a pesquisa nos antigos arquivos de metal das bibliotecas. Primeiro identificamos o arquivo (ou banco de citações) mais adequado ao nosso objetivo. Em seguida, estudamos cada ficha (ou registro) cuidadosamente, analisando sua relevância para o tema. Os registros, em papel ou eletrônicos, têm estrutura semelhante, sendo compostos por itens (ou campos) onde ficam armazenados os dados propriamente ditos: autor, título, resumo, ano de publicação. Na busca eletrônica simples, o argumento fornecido é comparado ao conteúdo de cada registro, percorrendo-se todos os campos sem restrição. Na busca eletrônica a partir de uma interface avançada, contudo, o usuário tem a possibilidade de direcioná-la para um campo específico ou para múltiplos campos combinados. Por exemplo, localizar um artigo escrito por um autor (autor = sobrenome do autor) e que tenha no título uma palavra específica (título = biosafety). Cabe lembrar aqui que, se o conteúdo da base estiver em inglês, caso de muitas delas, é necessário que os argumentos de pesquisa fornecidos também sejam expressos neste idioma. E, finalmente, vale ressaltar que, ao final deste processo, teremos em mãos uma lista de citações, não o artigo completo. Aos usuários que estão em redes institucionais servidas pelo portal da Capes, por exemplo, muito frequentemente o artigo integral estará disponível sob o *link* FREE FULL TEXT ou similar, bastando acioná-lo para se ter acesso ao texto completo. Para isso, a referida publicação deve pertencer à lista das publicações contempladas pelo portal da Capes.

## *Medline*

Cobre os campos da medicina, enfermagem, odontologia, veterinária e ciências pré-clínicas, referenciando citações bibliográficas de jornais de oitenta países. São mais de 15 milhões de citações datando da década de 1950. Uma das mais conhecidas e utilizadas mundialmente, a base de resumos Medline é acessada gratuitamente através do Portal PubMed da NLM em <http://www.pubmed.gov>. Ao clicar no *link* Tutorials, o usuário poderá desenvolver habilidades de busca no *site*. E no *link* Journals database poderão ser conferidos os títulos das mais de cinco mil publicações indexadas pelo Medline. Como todos os conteúdos estão em inglês, sugerimos visitar o *site* da Health InterNetwork Access to Research Initiative (HINARI), da OMS, detalhado mais adiante. No endereço <http://hinari.bvs.br/capacitacao.

htm>, há textos e exercícios propostos em português sobre o uso da interface PubMed. O *site* do Centro Latino-Americano e do Caribe de Informação em Ciências da Saúde, a Bireme <http://www.bireme.org>, constitui alternativa para aqueles que preferem utilizar uma interface de busca no Medline em português. Interessante é a possibilidade de se frequentar um treinamento a distância nas bases da Bireme, incluindo Medline. Estratégias de pesquisa no Medline, como, por exemplo, buscas por termos Medical Subject Heading (MeSH) e sobre o uso avançado da interface PubMed, estão detalhadas em Vincent, Vincent e Ferreira (2006).

#### *Lilacs*

É o mais importante índice bibliográfico da produção científica e técnica em saúde da região da América Latina e do Caribe. Produzido sob a coordenação da Bireme/Opas/OMS, envolve instituições de 37 países. Como extensão e evolução do Index Medicus Latino-Americano (IMLA), criado em 1978, a base Lilacs surgiu em 1985 e, a partir de 1996, foi disponibilizada para acesso na *web*. Contém artigos de cerca de setecentas revistas da área da saúde, publicadas em 18 países da América Latina e Caribe. Complementa bases internacionais, como Medline e Web of Science, e está disponível em três idiomas: português, espanhol e inglês (Biblioteca Virtual em Saúde, 2006). No endereço <http://www.bireme.br>, localize o *link* Pesquisa bibliográfica e selecione Lilacs. A busca usando o argumento {biossegurança} fez retornar 167 registros. Como {biossegurança} pertence à base Descritores em Ciências de Saúde (DeCS), esta busca fará retornar registros em que este termo foi utilizado pelo autor em seu título ou resumo (vocabulário não controlado), além daqueles que foram indexados sob o respectivo descritor (vocabulário controlado). Mais informações sobre os DeCS podem ser encontradas no endereço <http://decs.bvs.br>. Realizada a busca, deve-se acionar o *link* para a revista (campo Source). Se ela se inclui na coleção Scielo ou se o computador em uso pertence a um rede institucional servida pelo portal da Capes*,* o artigo completo poderá estar disponível para consulta integral gratuita. Neste caso, os ícones correspondentes serão listados na página do Portal de Revistas da Bireme. O ícone Fotocópia encaminha o usuário para o Serviço Cooperativo de Acesso a Documentos (Scad), descrito mais adiante.

## *ERIC*

É relevante para pesquisas na área de educação. Gratuito pelo endereço <http://www.eric.ed.gov> ou via portal da Capes, na régua Resumos. Embora não seja especificamente voltado para biossegurança, deverá interessar aos pesquisadores das respectivas temáticas educacionais. Para mais detalhes sobre seu conteúdo, abrangência e jornais indexados, navegar nos *links* What's in the ERIC Collection e Journal Index em sua página principal.

#### *Embase*

Banco de referências nas áreas biomédicas e farmacêutica do grupo Elsevier. Contém mais de 19 milhões de registros a partir de 1947. Referencia mais de sete mil revistas científicas, de setenta países. O uso da base Embase <http://www.embase.com> está restrito às instituições contratantes, sendo a Universidade de São Paulo (USP) um exemplo no Brasil. Mais informações em <http://www.bvs-sp.fsp.usp.br:8080/html/pt/topic.html#>.

#### *Scopus*

Também da Elsevier, a base Scopus está disponível gratuitamente para os usuários do Portal Periódicos Capes em <http://www.periodicos.capes. gov.br>. Indexa em torno de 18 milhões de títulos, não exclusivos da área da saúde. Além das revistas científicas, referencia aquelas de acesso aberto *(open access),* conferências, páginas *web*, conforme apresentado no endereço <http://info.scopus.com/overview/what>. No link Sources da sua *homepage*, em <http://www.scopus.com/scopus/source/browse.url>, estão relacionados os títulos que integram o acervo, que inclui 265 revistas brasileiras. A busca se faz na página de abertura <http://www.scopus.com/scopus/home.url>, havendo a opção de busca avançada. Um dos recursos mais interessantes da base Scopus está na página de resultados, no campo CITED BY. Tendo em vista um registro selecionado, serve para apontar os artigos que o citaram, publicados posteriormente.

#### *ISI Web of Knowledge*

O número de vezes que um artigo é citado reflete o seu valor científico (Sevinc, 2004). A primeira vez que o termo *impact factor* (fator de impacto) foi mencionado se deu em 1955. No início dos anos 60, Eugene Garfield e Irving Sher passaram a utilizar o índice "Journal impact factor' ao selecionar periódicos integrantes do Science Citation Index (SCI). Para selecioná-los, pensaram num índice que não premiasse apenas os mais citados, uma vez que desta forma publicações menores ou mesmo importantes publicações de revisão seriam excluídos (Garfield, 1999). O termo *impact factor* (IF) se expandiu e passou a aferir periódicos e autores.

A partir de 2005, um novo índice tem sido utilizado: o índice 'h' foi criado com a intenção de quantificar a produção científica a partir das citações dos trabalhos. É calculado pela relação do número de trabalhos publicados e suas citações. Por exemplo, um autor tem índice h = 10 se os seus dez artigos mais citados tiverem pelo menos dez citações cada um (Kellner & Ponciano, 2008).

O serviço ISI Web of Knowledge é alcançável através de um *link* apresentado na *homepage* do portal da Capes. Constitui serviço proprietário, mantido pelo Institute for Scientific Information (ISI), fundado por Garfield em 1958. Seu uso gratuito, entretanto, está aberto às instituições servidas pelo portal da Capes. A partir da guia Select <sup>a</sup> database, o portal ISI destaca os *links* Web of science e Journal citation reports (JCR). A opção Web of science inclui buscas em três bases de dados bibliográficos: SCI Expanded, Social Sciences Citation Index e Arts & Humanities Citation Índex. A busca pode ocorrer nas três bases simultaneamente ou naquela de sua escolha. A base SCI Expanded é multidisciplinar, indexando citações de 6.500 periódicos de 150 disciplinas, incluindo biologia, biotecnologia, medicina, oncologia e zoologia.

Um índice de citações contém as referências apontadas por autores de artigos publicados em revistas cobertas pelo índice, servindo para localizar artigos que citam um trabalho já previamente publicado.

Assim, a pesquisa na Web of science pode ser útil para se verificar quantas vezes um trabalho foi citado e se estimar sua relativa importância no cenário científico ou identificar autores que se interessam sobre um determinado assunto. Para quem já tem artigos publicados, é útil identificar autores que citaram estes trabalhos para eventual contato ou cooperação. Adicionalmente, estes bancos de dados eletrônicos podem ser pesquisados a partir de diferentes campos: assunto, autor, palavras no título, endereço, entre outros. Por exemplo, uma busca realizada em outubro de 2009 para identificar artigos de autores da Fiocruz, expressa por {Address=Fiocruz}, fez retornar 4.995 registros.

Na página de abertura do ISI Web of Knowledge, sob a guia SELECT A database, entre no *link* Journal citation reports. Para o JCR Science edition referente ao ano de 2009, ao selecionar a caixa de listagem View <sup>a</sup> group of journals by country/territory, a opção subsequente por Brazil e a ordenação (Sort journals by impact factor), será encontrada uma lista de 28 títulos

# Artigos

A partir de meados dos anos 90, os jornais ganharam a *web*. De um total de 35 títulos em 1998, em 2001 já eram quatro mil revistas que ofereciam seu conteúdo em formato eletrônico. Aproximadamente 75% dos jornais científicos biomédicos estão hoje *on-line* (Steinbrook, 2006). Existem, basicamente, duas formas de se ofertar artigos *on-line*: modalidade distribuída – cada periódico com seu *website* e controle de registro próprios – e agregada – os periódicos são licenciados por seus editores e dispostos em coleções (Detmer, 1997). No Brasil, exemplos de coleções de periódicos eletrônicos são os Portais Periódicos Capes e Scielo, enquanto a iniciativa HINARI é o endereço de referência para um conjunto de países menos favorecidos economicamente. Estaremos aqui detalhando estes e outros endereços úteis no momento de se localizar o artigo integral. Esgotadas estas possibilidades, há ainda dois recursos úteis: 1) digitar o título completo do artigo entre aspas no Google, já que, por vezes, o artigo será encontrado em um servidor *web*, com ou sem autorização do editor (Steinbrook, 2006); 2) solicitar ao autor o envio do artigo por *e-mail*.

# *Portal Periódicos Capes* (http://www.periodicos.capes.gov.br)

Oferece acesso aos textos completos de artigos nas mais de 15 mil revistas nacionais e internacionais lá contempladas, além das bases de dados bibliográficas em diversas áreas do conhecimento. A relação dos títulos dos periódicos pode ser obtida através do *link* Textos completos na barra horizontal cinza. Para saber detalhes de cada publicação, acione o ícone '+' localizado na margem esquerda. Ao buscar um título específico, basta digitar seu nome na caixa de texto Localize rapidamente uma publicação e, em seguida, acionar o botão Busca. O uso do Portal Periódicos Capes é livre e gratuito, restrito aos usuários de computadores ligados a redes de instituições participantes. Para conhecê-las, basta clicar no *link* Instituições. Todos estes recursos se encontram na *homepage* do portal. A consulta ao portal também se pode realizar da residência do usuário nos casos em que a instituição ofereça o acesso remoto. Para aqueles que não se incluem nesses casos, ainda assim é possível utilizá-lo a partir das bibliotecas públicas das instituições atendidas.

#### *Scielo* (http://www.scielo.org)

É resultado da cooperação entre a Fapesp, a Bireme e instituições nacionais e internacionais. O *site* é apresentado em três idiomas: português, inglês e espanhol. Sua coleção de revistas inclui títulos da Argentina, Brasil, Chile, Colômbia, Cuba, Espanha, Portugal e Venezuela. México, África do Sul, Bolívia, Costa Rica, Paraguai, Peru e Uruguai constituem países cujas coleções encontram-se em desenvolvimento. Consulta em outubro de 2009 revelou 646 periódicos científicos em acesso gratuito. Do acervo brasileiro, citamos os títulos *Cadernos de Saúde Pública* (entre 1985 e 2009) e *Memórias do Instituto Oswaldo Cruz* (entre 1997 e 2009). Para a lista completa, acione o *link* Ordem alfabética... na *homepage* da versão em português. Uma vez dentro de uma revista escolhida, navegue pelos botões azuis da barra horizontal superior. O botão Todos relaciona as edições disponíveis *on-line*.

#### *Bireme* (http://www.bireme.br)

O *site* da Bireme possui duas opções particularmente úteis no momento de se obter os artigos integrais. No endereço <http://portal.revistas.bvs.br>, digita-se o nome da revista (completo ou parcial) e, na janela de resultados, ao acionar o *link* Coleções SeCS..., são relacionadas as bibliotecas da Rede Bireme que têm em acervo a revista desejada. Para aqueles que moram nos grandes centros, deve ser mais econômico seu deslocamento até a biblioteca para a fotocópia *in loco* dos artigos desejados. Alternativamente, o Serviço Cooperativo de Acesso a Documentos (Scad), no endereço <http://scad.bvs. br>, providencia a remessa da fotocópia de artigos e teses para o requerente. As formas de envio variam entre correio convencional, eletrônico, *fax* ou Ariel. Dependendo do número total de artigos científicos desejados, há que se comparar o custo final SeCs *versus* Scad.

## *HINARI* (http://www.who.int/hinari/en)

Leitores oriundos de países de língua portuguesa, como Angola, Cabo Verde, Moçambique, Timor-Leste e São Tomé e Príncipe, e de língua espanhola, como Bolívia, Cuba, Equador, Paraguai e Peru, entre um universo de mais de cem países, têm acesso a 6.200 títulos de revistas de conteúdo integral. Patrocinado pela OMS, o projeto HINARI (InterRed-Saúde de Acesso à Pesquisa) fornece, mediante solicitação, acesso para instituições nos países elegíveis. Apresenta interface em seis idiomas, entre eles inglês, francês e espanhol.

# Conclusão

Acreditamos que a agilidade no acesso à informação científica possa promover ações de educação continuada/atualização profissional, bem como a produção e disseminação de novos materiais. A relativa abundância de ferramentas *on-line* esbarra, entretanto, na dificuldade que os usuários apresentam no momento de utilizá-las.

O uso da Internet e, particularmente, a disseminação da *web* e seus produtos introduziram, em um curto espaço de tempo, uma variedade de recursos com impactos significativos na vida estudantil e no ambiente de trabalho. Esperamos, portanto, que este capítulo venha subsidiar alunos e profissionais atuantes no campo da biossegurança no uso pleno de conteúdos e serviços disponíveis na rede.

# Referências

BAUSCH, S. N. *Netratings Announces January US Search Share Rankings*. Table 1: Top 10 search providers for January 2007. Disponível em: <http://www.netratings.com/pr/ pr\_070228.pdf>. Acesso em: mar. 2007.

BIBLIOTECA VIRTUAL EM SAÚDE. *Lilacs Completa Vinte Anos On-Line*. Newsletter BVS 039 31/março/2006. Disponível em: <http://espacio.bvsalud.org>. Acesso em: fev. 2010.

CASTELLS, M. *A Sociedade em Rede*. Rio de Janeiro: Paz e Terra, 2002.

DE GUIRE, E. J. *Publish or Perish: afterlife of a published article*, Apr. 2006. Disponível em: <http://www.csa.com/discoveryguides/publish/review.php>. Acesso em: mar. 2007.

DETMER, W. M. Medline on the web: ten questions to ask when evaluating a web based service. *Internet Working Group Newsletter*, 3: 11-13, 1997.

DUPRET, L. M. & BARILLI, E. C. Distance learning for the health area: distance education as a strategic element for the consolidation of public health policies foundation - Brazil. In: LITTO, F. M. & MARTHOS, B. R. (Orgs.) *Distance Learning in Brazil: best practices*. São Paulo: Pearson Prentice Hall, 2006.

GARFIELD E. Journal impact factor: a brief review. *Canadian Medical Association Journal*, 161: 979-980, 1999.

KELLNER, A. W. & PONCIANO, L. C. H-index in the Brazilian Academy of Sciences: comments and concerns. *Annals of the Brazilian Academy of Sciences*, 80(4): 771-781, Dec. 2008.

MATTOS, F. A. M. & CHAGAS, G. J. N. Desafios para a inclusão digital no Brasil. *Perspectivas em Ciência da Informação*, 13(1): 67-94, 2008.

ROTHSCHILD, M. A. Otolaryngology and the Internet: e-mail and the world wide web. *Otolaryngologic Clinics of North America*, 31(2): 255-276, Apr. 1998.

SEVINC, A. Web of science: a unique method of cited reference searching. *Journal of the National Medical Association*, 96: 980-983, 2004.

STEINBROOK, R. Searching for the right search: reaching the medical literature. *The New England Journal of Medicine*, 354(1): 4-7, Jan. 2006.

WISHARD, L. *Precision among Internet Search Engines: an Earth sciences case study - issues in science and technology librarianship*, 1998. Disponível em: <http://www.istl.org/98 spring/article5.html>. Acesso em: mar. 2007.

VINCENT, B. A *web* na prática diária. In: VINCENT, B. (Org.) *Internet: guia para profissionais de saúde*. Rio de Janeiro: Atheneu, 2002.

VINCENT, B.; VINCENT, M. & FERREIRA, C. G. Making PubMed searching simple: learning to retrieve medical literature through interactive problem solving. *Oncologist*, 11(3): 243-251, Mar. 2006.

# Glossário

Aplicativo (*Application*) – É um programa que desempenha uma função específica, como, por exemplo, um programa de editoração de textos.

*Backup* – Cópia de segurança.

Domínio – Trata-se de uma região lógica da Internet, podendo também se referir ao *website* (ou sítio *web*). Tecnicamente, um domínio faz referência a um endereço IP, um endereço único que localiza um servidor na Internet.

*Download* – Ato de copiar (ou baixar) dados, em geral um arquivo inteiro, de uma locação principal para um dispositivo periférico. Este termo é utilizado para descrever o processo de copiar um arquivo de um serviço *on-line* para o seu próprio computador.

Endereço IP – O endereço ou número IP é dividido em quatro números decimais, cada qual representado por oito *bits* e separados por um ponto. A versão numérica do IP tem um correspondente por extenso que se chama nome de domínio. Assim, o IP 157.86.169.197 corresponde a uma máquina específica no domínio<ensp.fiocruz.br>.

*Handheld* – Dispositivo móvel; pequeno computador de bolso equipado com tela e teclado. No caso dos PDAs, entrada e saída de dados se fazem por uso de uma tela táctil.

Hipertexto (*Hypertext*) – Texto que oferece *links* para outros documentos. Ao acionar um *link* de hipertexto, aparece na tela um outro documento ou trecho de documento. A maioria dos documentos *web* faz uso de hipertexto.

HTML (*Hypertext Transfer Protocol*) – É a linguagem padrão para programar documentos publicados na www.

HTTP (*Hypertext Transfer Protocol*) – Protocolo de transferência de arquivos. Informa ao servidor o que enviar ao cliente de maneira que ele possa visualizar documentos *web*.

Interface – Elemento visual que conecta duas entidades. A interface do usuário, por exemplo, facilita a compreensão e o uso dos recursos computacionais por ela oferecidos.

Internet – Sistema global de comunicação. Computadores estão ligados através de um protocolo comum de comunicação, o protocolo IP (*Internet Protocol*).

LAN (*Local Area Network*) – Rede local de comunicação. Cada vez mais frequente, oferece a possibilidade de compartilhar recursos, tais como equipamentos (impressoras, memória secundária) ou arquivos de uso coletivo. Ao conectar sua LAN à Internet, os clientes poderão utilizar recursos externos à LAN.

*Link* – Um texto ou imagem em uma página *web* que ao ser acionado pelo usuário fará a conexão automática para outro documento. *Links* podem conectar diferentes tipos de documentos, mais comumente conectam duas páginas *web* ou *websites*. *Links* também podem referenciar um trecho diferente de um mesmo documento. São também conhecidos como *hiperlinks*, hipertextos ou *hot links*.

Motor de busca – Categoria de programas que buscam um ou mais documentos a partir de palavras-chave que são fornecidas e, como resposta, retornam uma lista de domínios a ela associados. Os critérios de ordenação dependem dos algoritmos de busca nele implementados.

*Network* – Quando dois ou mais computadores estão conectados eles constituem uma rede.

PDA (*Personal Digital Assistants*) – O Assistente Pessoal Digital é um computador de dimensões reduzidas com grande capacidade computacional, cumprindo funções de agenda eletrônica, além de possuir outros recursos, tais como conexão a um computador pessoal ou Internet.

Programas navegadores (ou *browsers*) – O programa Microsoft Internet Explorer é um exemplo de navegador muito utilizado.

Protocolo – Conjunto de regras e formatos que os computadores devem seguir para poder se comunicar. É como uma linguagem padrão entre computadores. Os protocolos podem ser alto ou baixo nível. Um exemplo desse último seria a ordem que *bits* e *bytes* devem seguir quando enviados através de um cabo conector.

Servidor (*Host*) – Consiste em um computador que integra (e atende a) uma rede específica LAN ou da Internet. Servidores permitem que máquinas-cliente se conectem a eles, compartilhem informações ou transfiram arquivos. Dos usuários individuais são requeridos programas aplicativos específicos.

*Upload* – Transferir dados de sua máquina de origem para uma máquina de maior porte ou rede de comunicação.

URL (*Uniform Resource Locator*) – Endereço de um arquivo disponível na Internet.

*World Wide Web* (www) – Coleção de documentos *on-line* que estão hospedados em servidores distribuídos. Os documentos *web* são escritos em linguagem HTML e, para acessá-los, são necessários programas navegadores (ou *browsers*).